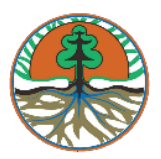

# **PANDUAN**<br>**PENGISIAN**

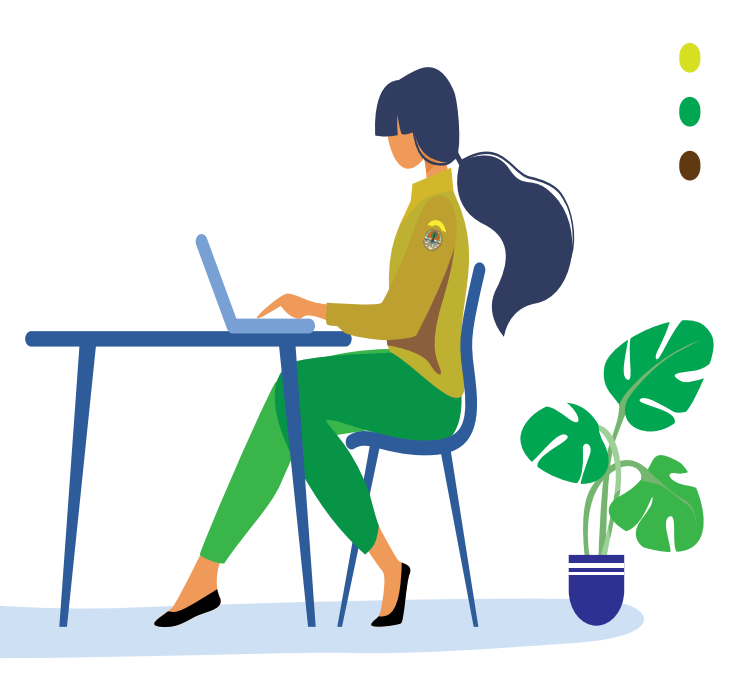

# **SURVEY RESISTENSI Reformasi Birokrasi lingkup KLHK Tahun 2020**

# **BP2SDM**

## PUSAT PERENCANAAN DAN PENGEMBANGN SDM KLHK

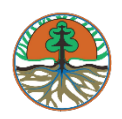

#### **PANDUAN PENGISIAN SURVEY RESISTENSI REFORMASI BIROKRASI LINGKUP KLHK**

#### **TAHAP PERSIAPAN**

Spesifikasi minimum yang dibutuhkan pengguna/user untuk mengoperasikan Aplikasi Pemetaan Kompetensi yaitu:

- 1. Tipe Aplikasi : Berbasis Laman/Web Base.
- 2. Peramban (*Browser*) : Mozilla Firefox, Google Chrome terbaru.

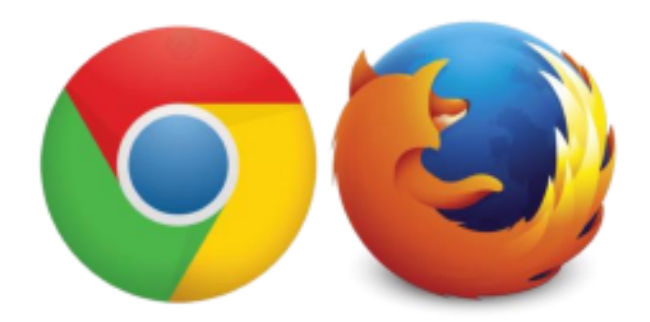

Agar memaksimalkan penggunaan aplikasi, pengguna/user disarankan menggunakan hardware computer dengan spesifikasi minimal Processor **Dual Core RAM 2GB**. Untuk dapat mengakses Aplikasi dipastikan koneksi jaringan internet/LAN sudah terhubung.

#### **TAHAP PENGGUANAAN**

Langkah pertama setelah browser terbuka, masukan alamat link aplikasi,

*https://sibude.id*

Setelah masuk ke dalam alamat aplikasi maka tampilan halaman aplikasi seperti di bawah ini:

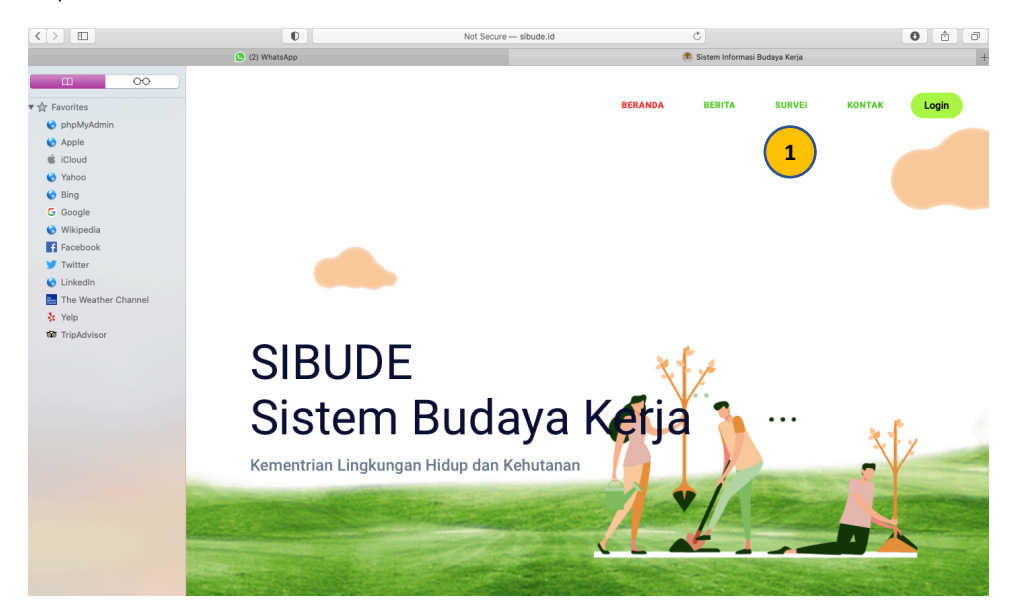

1. Klik Survei pada Tampilan Toolbar Pada pojok kanan atas untuk masuk kedalam halaman Survei

Selanjutnya akan tampil halaman berikutnya di bawah ini:

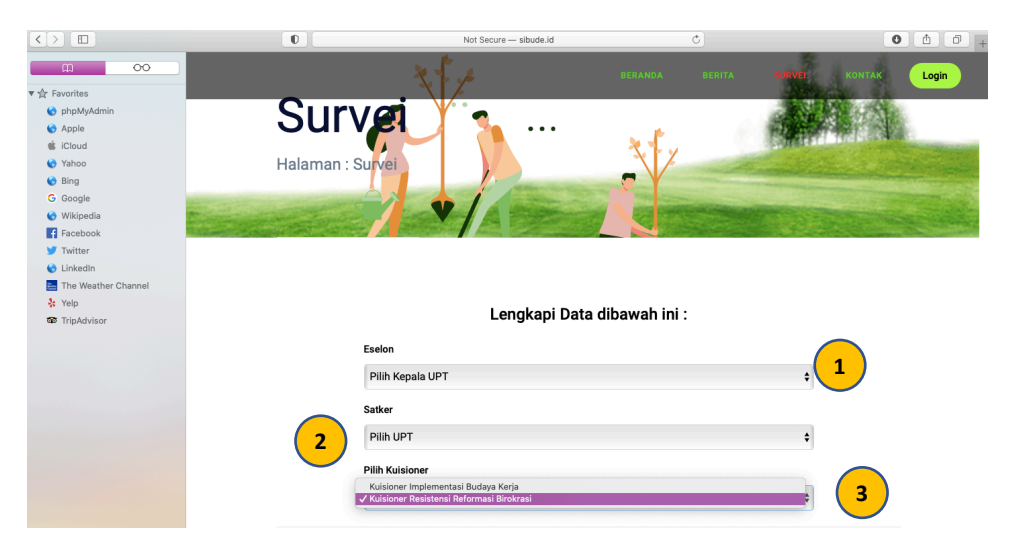

- 1. PIlih Unit Eselon 1 Saudara
- 2. Pilih Unit Eselon 2 / Balai
- 3. Pilih " Kuisioner Resistensi Reformasi Birokrasi "
- 4. Kuisioner akan langsung tampil pada halaman yang sama.

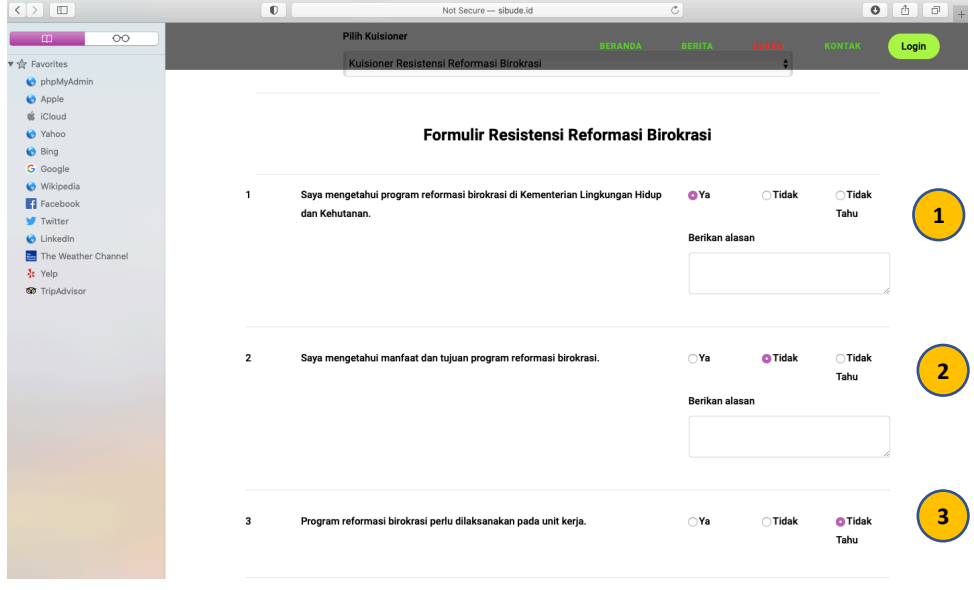

Selanjutnya akan tampil pada halaman seperti di bawah ini.

- 1. Kuisioner terdiri dari 69 Soal dengan pilih 3 jawaban yaitu Ya, Tidak, dan Tidak Tahu.
- 2. Mohon sertakan alasan Saudara ketika memilih jawaban " YA " Mohon sertakan alasan Saudara ketika memilih jawaban " TIDAK "
- 3. Pilihlah jawaban " TIDAK TAHU " ketika Saudara benar-benar tidak mengetahui tentang hal tersebut.
- 4. Bacalah dengan seksama pertanyaan pada kuisioner.
- 5. Jawablah pertanyaan sampai selesai seperti petunjuk sebelumnya, lalu klik "kirim".

Selanjutnya jika SUKSES Terkirim, akan tampil pada halaman seperti dibawah ini.

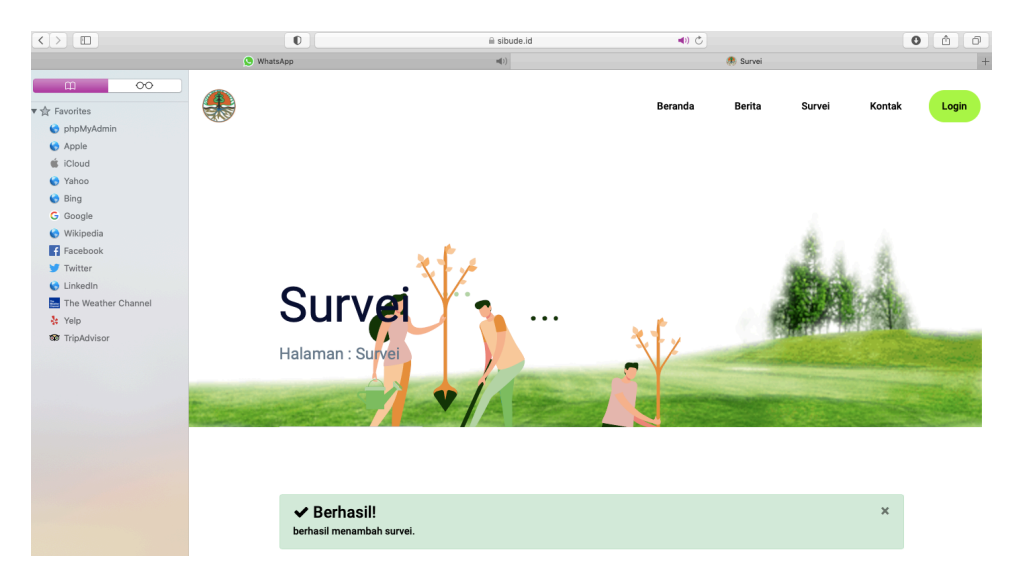

6. Pengisian Survey Selesai.

### *Terima Kasih*